## LU Pooling and Response Time MIB

## **Feature Summary**

Cisco IOS Release 11.2(18)BC contains several TN3270 server configuration enhancements, which are described in this document:

- LU Pooling
- Response-Time Collection
- Specification of LU Names of DDDLUs
- LU Termination
- LU Deletion
- TN3270 Configuration Modes

## **LU Pooling**

The TN3270 server enhancements in Cisco IOS Release 11.2(18)BC support the ASSOCIATE request through LU pooling. The LU pooling feature enables the TN3270 server to identify the relationships between screen and printer LUs.

The LU pool configuration is an option to the LU nailing feature that allows clients to be nailed to LUs. The LU pooling feature allows you to configure clients in the router and nail clients into groups of LUs. These groups of LUs are called clusters. Each cluster is given a unique pool name. An LU pool consists of one or more LU clusters that are related to each other. This allows logically related clients to connect to LUs that have the same logical relationship with the host. A cluster can contain screen LUs and their associated printer LUs. The pool name can be used instead of a device name on a CONNECT request.

LU nailing is supported for LU pools.

Figure 1 provides an overview of clusters configured within PUs.

Figure 1 LU Pooling

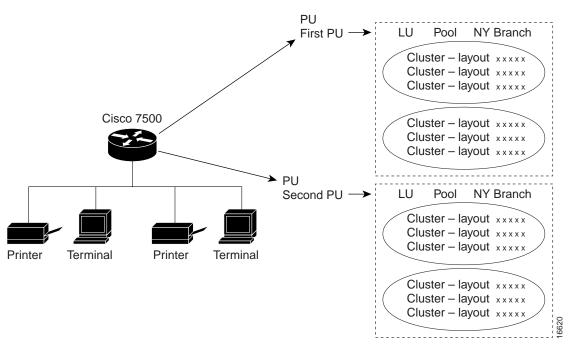

Support for the ASSOCIATE request enables you to define a partner printer in the TN3270 server for a given terminal LU pool or single terminal. As a result, the TN3270 server maintains a knowledge of printer and terminal relationships. The client does not need to know the LU name of the partner printer in advance. Typically, a client can request a pool name, a specific LU, or a resource without citing a pool name or LU name.

If the client sends an ASSOCIATE request for a resource name to the TN3270 server, the server provides the client with a resource LU name.

In Figure 2, the client requests an LU from *unixpool* and is granted an LU from the specified pool. The client then initiates a new process by requesting the printer device associated with the given resource LU name.

The client requests a printer LU associated with termabc and the server grants the printer LU associated with termabc. Based on the configuration in the router that specifies the clusters of printer and screen LUs for pools, the TN3270 server assigns and allows the client to use the printer LU associated with its terminal LU.

Figure 2 Client Request for LU from a Specific Pool and Printer LU Association

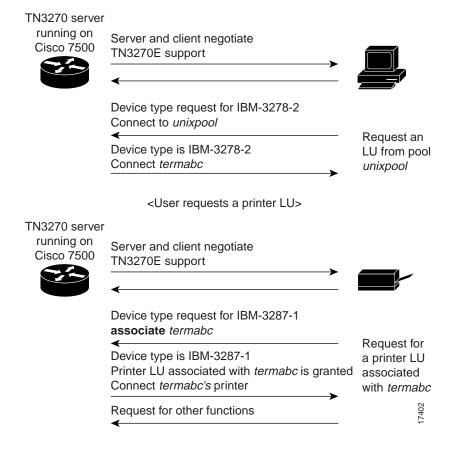

Figure 3 shows the client request for a specific LU *termxyz* and then a request for a printer LU associated with the LU *termxyz*. The TN3270 server grants the screen LU and connects the printer associated with *termxyz*.

Figure 3 Client Request for a Specific LU and Printer LU Association

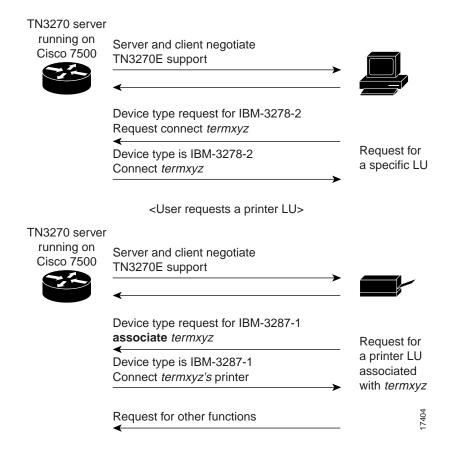

## **Response-Time Collection**

Response-time MIB support enables you to capture response-time statistics for either individual sessions and clients or for groups of sessions and clients.

If SNMP is enabled on the router, an NMS system or users can use well-known and router-configured client group names to obtain response-time statistics. Response-time data collection is always enabled for all in-session clients. Table 1 shows the types of client groups that are monitored:

Table 1 **Client Types and Client Group Names** 

| Туре            | Description                                                                                                    | Client Group Name          |
|-----------------|----------------------------------------------------------------------------------------------------|----------------------------|
| Client Subnet   | All clients belonging to one or more IP subnets, where<br>the IP subnets and client group name are configured on<br>the router. | User defined.              |
| Other           | All clients not belonging to an IP subnet configured for a Client Subnet-type group.                                            | CLIENT SUBNET OTHER        |
| Global          | All in-session clients.                                                                                                    | CLIENT GLOBAL              |
| Application     | All clients in session with a specific VTAM APPL ID.                                                                            | APPL VTAM-application-name |
| Host Link       | All clients using a specific host link in use by a PU                                                                           | DIRECT LINK pu-name        |
|                 | configured on the router.                                                                                                    | DLUR LINK link-name        |
| Listening Point | All clients connected to a specific listening point configured on the router.                                                   | LP ip-address: tcp-port    |

In the Cisco IOS 11.2(18)BC release, traps are not generated by the MIB.

Response-time data is collected using the following methods:

- Sliding-window Average Response Times
- Response-Time Buckets

### Sliding-window Average Response Times

The sliding-window response-time method uses a moving average. It reflects the most recent response time and discounts the old response times. When there is no activity, this method preserves the old response times. The algorithm used for the sliding-window method is similar to the moving-average method. For detailed information about sliding-window average times, refer to the TN3270E-RT-MIB.

### Response-Time Buckets

Response-time buckets contain counts of transactions with total response times that fall into a set of specified ranges. Response-time data gathered into a set of five buckets is suitable for verifying service-level agreements or for identifying performance problems through a network management application. The total response times collected in the buckets is governed by whether IP network transit times are included in the totals.

In Figure 4, four bucket boundaries are specified for a response-time collection, which results in five buckets.

Figure 4 Response-Time Boundaries

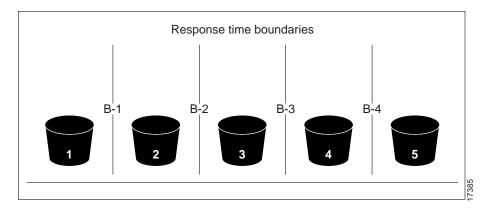

The first response-time bucket counts transactions with total response times that are less than or equal to boundary 1 (B-1), the second bucket counts transactions with response times greater than B-1 but less than or equal to B-2, and so on. The fifth bucket is unbounded, and it counts all transactions with response times greater than boundary 4.

The four bucket boundaries have default values of 1 second, 2 seconds, 5 seconds, and 10 seconds, respectively.

For a detailed explanation of response-time buckets, refer to the TN3270E-RT-MIB.

## **Specification of LU Names of DDDLUs**

LU name requests to be fulfilled by DDDLUs for PUs configured with the **generic-pool deny** command are supported. The CMCC adapter sends a REPLY-PSID poweroff for these LUs unless the **lu deletion never** command or **lu deletion non-generic** command is configured.

## **LU Termination**

The **lu termination** command has been added to support SNA TERMSELF RU. The *termself* argument for the **lu termination** command orders termination of all sessions and session requests associated with an LU when users turn off their device or disconnect from the server. This is an important feature for applications such as CICS.

If you use an UNBIND request for session termination with CICS, VTAM security problems can arise. When CICS terminates a session from an UNBIND request, the application may reestablish a previous user's session with a new user, who is now assigned to the same freed LU.

### **LU Deletion**

The **lu deletion** command specifies whether the TN3270 server sends a REPLY-PSID poweroff request to VTAM when a client disconnects. This command is recommended in host environments running VTAM version 4.4.1. Previous versions of VTAM are not compatible with NMVT REPLY-PSID.

## **TN3270 Configuration Modes**

TN3270 configuration modes supported in the Cisco IOS Release 11.2(18)BC are:

- TN3270 Server Configuration Mode
- Listen-Point Configuration Mode
- Listen-Point PU Configuration Mode
- DLUR Configuration Mode
- DLUR SAP Configuration Mode
- Response-Time Configuration Mode
- PU Configuration Mode

Figure 5 shows TN3270 configuration modes supported in the Cisco IOS Release 11.2(18)BC.

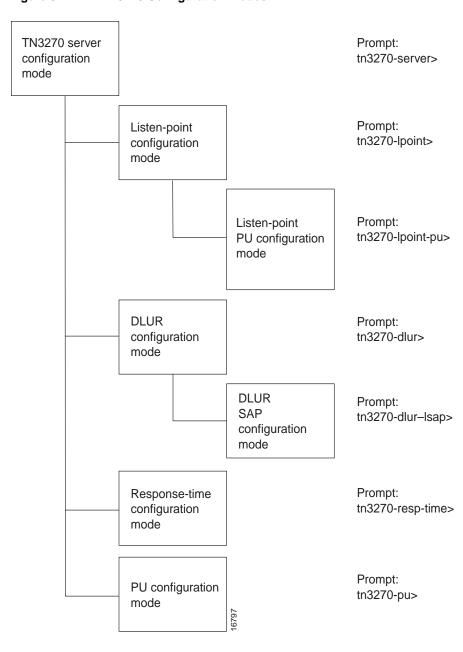

Figure 5 TN3270 Configuration Modes

**Note** The DLUR, DLUR SAP, and PU configuration modes existed in Cisco IOS Releases prior to 11.2(18)BC.

## TN3270 Server Configuration Mode

From interface configuration mode, **tn3270-server** command puts you in TN3270 server configuration mode. The following prompt appears:

tn3270-server>

### Listen-Point Configuration Mode

From the TN3270 server configuration mode, the **listen-point** command puts you in listen-point configuration mode. The following prompt appears:

tn3270-lpoint>

### Listen-Point PU Configuration Mode

From the listen-point configuration mode, the **pu** command puts you in the listen-point PU configuration mode and creates a new PU:

**pu** pu-name idblk-idnum type adapno lsap [**rmac** rmac] [**rsap** rsap] [**lu-seed** lu-name-stem]

The following prompt appears when the PU is configured:

tn3270-lpoint-pu>

From listen-point configuration mode, the **pu** command to create a new PU for DLUR is:

pu pu-name idblk-idnum dlur

The **pu** command puts you in the PU configuration mode and the following prompt appears:

tn3270-lpoint-pu>

### **DLUR Configuration Mode**

From TN3270 server configuration mode, the **dlur** command puts you in DLUR configuration mode. The following prompt appears:

tn3270-dlur>

## **DLUR SAP Configuration Mode**

From DLUR server configuration mode, the **lsap** command puts you in DLUR SAP configuration mode. The following prompt appears:

tn3270-dlur-lsap>

## Response-Time Configuration Mode

From the TN3270 server configuration mode, the **response-time group** command puts you in response-time configuration mode. The following prompt appears:

tn3270-resp-time>

## **PU Configuration Mode**

From the TN3270 server configuration mode, the **pu** command puts you in PU configuration mode. The following prompt appears:

tn3270-pu>

#### **Benefits**

This section describes the benefits of the TN3270 Server features introduced in Cisco IOS Release 11.2(18)BC:

- Clients using the ASSOCIATE request are supported.
- When an association is defined between LU resources, the TN3270 server on the router maintains a knowledge of printer and terminal relationships.
- By grouping LUs in clusters, you enable clients acquire a terminal LU and its associated printer without desktop configuration to specific LUs.
- Response-time MIB support enables you to capture response-time statistics for individual sessions and clients or for groups of sessions and clients.
- Specify LU names of DDDLUs.
- Control how keepalives are generated and keepalive responses are handled by the CMCC adapter.
- Prevent VTAM security problem when the UNBIND request is used with CICS.
- Delete LUs automatically on session termination.

#### **List of Terms**

**ASSOCIATE request**—A feature of the TN3270 server that allows a client to connect to a printer LU that is attached to a terminal LU pool or a single terminal LU.

Cluster—Logical grouping of screens and printers of a defined layout in an LU pool.

**DDDLU**—Dynamic Definition of Dependent LU. A feature of VTAM that allows LUs to be created as needed and not be predefined under a switched PU. The CIP TN3270 Server supports DDDLU.

**Direct PU**—A PU 2 that has its own LLC2 link to the owning VTAM. Several direct PUs can share a local SAP, but each must have a unique local/remote MAC/SAP quadruple.

**DLUR**—Dependent LU Requester. A feature of APPN that allows traditional 3270 traffic to be routed over the APPN network. The DLUR feature in the CIP creates an LU 6.2 session (pipe) with DLUS (Dependent LU Server) in VTAM (VTAM version 4R2 or higher). DLUR is defined as a separate switched PU to VTAM. All 3270 session control traffic (SSCP-to-PU and SSCP-to-LU) flows over this DLUR-DLUS pipe. Session data traffic, however, can be routed directly from LU to LU using APPN routing. The CIP DLUR is implemented as an APPN end node (EN).

**DLUR PU**—A PU 2 that uses the DLUR-DLUS pipe to send and receive all session control traffic. It does not use its own source SAP because it uses the DLUR SAP. Similarly, it does not have its own LLC session to the mainframe gateway because it rides on top of the DLUR LLC link.

**LU deletion**—A feature of the TN3270 server in Cisco IOS Release 11.2(18)BC that allows you to specify whether the TN3270 server sends a REPLY-PSID poweroff request to VTAM to delete an LU when a client disconnects.

**LU nailing**—A method by which you can associate a client's connection request with a specific LU. In Cisco IOS Release 11.2(18)BC, LU nailing is extended to support association of LU pools with a particular client IP address.

**LU pool**—A group of LUs that can contain logical clusters to establish relationships between screen and printer LUs.

LU termination—A feature of the TN3270 server in Cisco IOS Release 11.2(18)BC that supports SNA's TERMSELF RU, which allows the TN3270 server to order termination of all sessions and session requests associated with an LU when users turn off their device or disconnect from the server.

NMVT—Network Management Vector Transport. An SNA message consisting of a series of vectors conveying network management information.

**REPLY-PSID**—Request sent to VTAM for a particular product-set identification (PSID). The PSID is used in SNA to identify the hardware and software products that implement a network component.

Siftdown command—Command with values that are applied down through several levels of configuration and are optionally altered at each configuration level.

**TERMSELF RU**—An SNA request/response unit that forces termination of all sessions and session requests associated with an LU.

#### Restrictions

The TN3270 server enhancement features in Cisco IOS Release 11.2(18)BC are supported only on the CIP installed in either Cisco 7500 or Cisco 7000 series router with an RSP. The Cisco IOS Release 11.2(18)BC features are not supported on the Cisco 7200 series router.

### **Platforms**

The TN3270 Server enhancement features are supported on the following platforms using the Cisco IOS Release 11.2(18)BC:

Cisco 7500

## **Prerequisites**

Before configuring the TN3270 server with LU pooling or response-time client groups, host connectivity must be configured using one of the following methods:

- Configure CSNA support
- Configure Token Ring Attachment to an FEP

For details on the host server configuration and optional commands used with TN3270 server, refer to the Cisco IOS IBM Networking and Configuration Guide and the TN3270 Design and Implementation Guide.

To use the response-time MIB, SNMP must be enabled on the router. For details on the SNMP configuration, refer to the Cisco IOS Configuration Fundamentals Guide.

## Supported MIBs and RFCs

This feature supports the response-time MIB and RFC 2355. For descriptions of supported MIBs and how to use MIBs, see Cisco's MIB website on CCO at http://www.cisco.com/public/sw-center/netmgmt/cmtk/mibs.shtml.

## **Configuration Tasks**

The following sections describe how to configure LU pooling and response-time client groups, and use the other new or modified TN3270 server configuration commands:

- Configure the TN3270 Server and LU Pooling for Non-APPN Environment
- Configure the TN3270 Server and LU Pooling for APPN Environment
- Configure Client Subnet Response-Time Groups
- Monitor LU Pooling and Response Time

Refer to the "Configuration Examples" section for examples.

**Note** You can use DLUR to reach a mix of APPN and non-APPN hosts. The host owning the PUs must be an APPN network node that also supports the subarea (an interchange node). When an SLU starts a session with any of the APPN hosts, it uses session switching to reach that host directly. When it starts a session with a non-APPN host, the traffic is routed through the owning host.

# Configure the TN3270 Server and LU Pooling for Non-APPN Environment

The following sections describe how to configure the TN3270 server and LU pooling for a non-APPN environment:

- Guidelines for LU Pool Configuration
- Configure TN3270
- Configure Listen-Point
- Configure Listen-Point PU

## Guidelines for LU Pool Configuration

To configure LU pools on the TN3270 server on a CMCC adapter, perform the following steps:

- Define a pool.
- Allocate specific LOCADDRs or LUs to the pool
- Nail clients to the pool (optional)

When configured, the pool becomes one of the several criteria used by the TN3270 server to assign an LU to a client. When a client requests a connection, the TN3270 server determines the authorized capabilities of the client. For example, the TN3270 server attempts to determine whether LU nailing definitions exist for the client.

Client preferences are taken into consideration. Examples of client preferences are:

- Device name on CONNECT request (TN3270E)
- LU name on **TERMINAL-TYPE** command (RFC 1576)
- Model type

When the client criteria is processed, the TN3270 server assigns the first available LU in the group to the client. If an appropriate LU is not found, the TN3270 connection is closed.

The first client in a cluster is given an LU in a cluster that currently has no LUs assigned to clients. Subsequent clients in the cluster are given suitable LUs from within the cluster.

## Configure TN3270

To establish a TN3270 server on the internal LAN interface on the CMCC adapter and configure LU pooling, use the following commands beginning in global configuration mode:

| Step | Command                                             | Purpose                                                                                                    |
|------|-----------------------------------------------------|----------------------------------------------------------------------------------------------------|
| 1    | interface channel slot/port                         | Selects the channel attach internal LAN interface and enter interface configuration mode.                                                                               |
| 2    | tn3270-server                                       | Specifies a TN3270 server on the internal LAN interface and enter TN3270 server configuration mode.                                                                     |
| 3    | pool poolname [cluster layout [layout-spec-string]] | Enters pool configuration mode. Define clusters of LUs, and allocate LOCADDRs.                                                                                          |
| 4    | idle-time num-of-seconds                            | (Optional) Specifies the idle time for server disconnect. This command is also available in listen-point configuration mode.                                            |
| 5    | keepalive num-of-seconds                            | (Optional) Specifies the maximum time allowed between keepalive marks before the server disconnects. This command is also available in listen-point configuration mode. |
| 6    | ip precedence {screen   printer} value              | (Optional) Specifies the precedence level for IP traffic in the TN3270 server. This command is also available in listen-point configuration mode.                       |
| 7    | ip tos {screen   printer} value                     | (Optional) Specifies the TOS level for IP traffic in the TN3270 server. This command is also available in listen-point configuration mode.                              |
| 8    | unbind-action {keep   disconnect}                   | (Optional) Specifies whether the TN3270 session will disconnect when an UNBIND request is received. This command is also available in listen-point configuration mode.  |
| 9    | generic-pool {permit   deny}                        | (Optional) Selects whether "left-over" LUs can be used from a generic LU pool. This command is also available in listen-point configuration mode.                       |

| Step | Command                                             | Purpose                                                                                                    |
|------|-----------------------------------------------------|----------------------------------------------------------------------------------------------------|
| 10   | lu termination {termself   unbind}                  | (Optional) Specifies the type of termination request that is sent by the TN3270 server when a client turns off his device or disconnects. This command is also available in listen-point configuration mode.            |
| 11   | lu deletion {always   normal   non-generic   never} | (Optional) Specifies whether the TN3270 server sends a REPLY-PSID poweroff request to VTAM to delete the corresponding LU when a client disconnects. This command is also available in listen-point configuration mode. |

## Configure Listen-Point

To configure listen point on the internal LAN interface on the CMCC adapter and configure LU pooling, use the following commands beginning in TN3270 server configuration mode:

| Step | Command                                     | Purpose                                                                                                    |
|------|---------------------------------------------|----------------------------------------------------------------------------------------------------|
| 1    | listen-point ip-address [tcp-port [number]] | Specifies the IP address and TCP port<br>number to create a listen point. The default<br>TCP port number is 23. This command<br>changes the configuration mode from<br>TN3270 to listen-point. |
| 2    | client ip ip-address [mask] pool poolname   | (Optional) Nails clients to pools.                                                                                                    |
| 3    | idle-time num-of-seconds                    | (Optional) Specifies the idle time for server disconnect. This command is also available in TN3270 server configuration mode.                                                                  |
| 4    | keepalive num-of-seconds                    | (Optional) Specifies the maximum time allowed between keepalive marks before the server disconnects. This command is also available in TN3270 server configuration mode.                       |
| 5    | ip precedence {screen   printer} value      | (Optional) Specifies the precedence level for IP traffic in the TN3270 server. This command is also available in TN3270 server configuration mode.                                             |
| 6    | ip tos {screen   printer} value             | (Optional) Specifies the TOS level for IP traffic in the TN3270 server. This command is also available in TN3270 server configuration mode.                                                    |
| 7    | unbind-action {keep   disconnect}           | (Optional) Specifies whether the TN3270 session will disconnect when an UNBIND request is received. This command is also available in TN3270 server configuration mode.                        |
| 8    | generic-pool {permit   deny}                | (Optional) Selects whether "left-over" LUs can be used from a generic LU pool. This command is also available in TN3270 server configuration mode.                                             |

| Step | Command                                             | Purpose                                                                                                    |
|------|-----------------------------------------------------|----------------------------------------------------------------------------------------------------|
| 9    | lu termination {termself   unbind}                  | (Optional) Specifies the type of termination request that is sent by the TN3270 server when a client turns off his device or disconnects. This command is also available in TN3270 server configuration mode.            |
| 10   | lu deletion {always   normal   non-generic   never} | (Optional) Specifies whether the TN3270 server sends a REPLY-PSID poweroff request to VTAM to delete the corresponding LU when a client disconnects. This command is also available in TN3270 server configuration mode. |

When you use the listen-point command, you enter listen-point configuration mode and can use all other commands in this task list. Values that you enter for siftdown commands in listen-point configuration mode will override values that you previously entered in TN3270 server configuration mode.

## Configure Listen-Point PU

To configure listen point PU on the internal LAN interface on the CMCC adapter and configure LU pooling, use the following commands beginning in listen-point configuration mode:

| Step | Command                                          | Purpose                                                                                                    |
|------|--------------------------------------------------|----------------------------------------------------------------------------------------------------|
| 1    | <b>pu</b> pu-name idblk-idnum                    | Creates a PU. This command changes the configuration mode from listen-point to listen-point PU.                                                                         |
| 2    | allocate lu address pool poolname clusters count | (Optional) Assigns LUs to the pool.                                                                                                    |
| 3    | idle-time num-of-seconds                         | (Optional) Specifies the idle time for server disconnect. This command is also available in listen-point configuration mode.                                            |
| 4    | keepalive num-of-seconds                         | (Optional) Specifies the maximum time allowed between keepalive marks before the server disconnects. This command is also available in listen-point configuration mode. |
| 5    | unbind-action {keep   disconnect}                | (Optional) Specifies whether the TN3270 session will disconnect when an UNBIND request is received. This command is also available in listen-point configuration mode.  |
| 6    | generic-pool {permit   deny}                     | (Optional) Selects whether "left-over" LUs can be used from a generic LU pool. This command is also available in listen-point configuration mode.                       |

| Step | Command                                             | Purpose                                                                                                    |
|------|-----------------------------------------------------|----------------------------------------------------------------------------------------------------|
| 7    | lu termination {termself   unbind}                  | (Optional) Specifies the type of termination request that is sent by the TN3270 server when a client turns off his device or disconnects. This command is also available in listen-point configuration mode.            |
| 8    | lu deletion {always   normal   non-generic   never} | (Optional) Specifies whether the TN3270 server sends a REPLY-PSID poweroff request to VTAM to delete the corresponding LU when a client disconnects. This command is also available in listen-point configuration mode. |

When you use the **pu** command, you enter listen-point PU configuration mode and can use all other commands in this task list. Values that you enter for siftdown commands in listen-point PU configuration mode will override values that you previously entered in listen-point configuration mode.

## Configure the TN3270 Server and LU Pooling for APPN Environment

This section provides the following procedures:

- Configure TN3270
- Configure Listen-Point
- Configure Listen-Point PU

## Configure TN3270

To establish a TN3270 server on the internal LAN interface on the CMCC adapter and configure LU pooling, use the following commands beginning in global configuration mode:

| Step | Command                                             | Purpose                                                                                                    |
|------|-----------------------------------------------------|----------------------------------------------------------------------------------------------------|
| 1    | interface channel slot/port                         | Selects the channel attach internal LAN interface and enter interface configuration mode.                                    |
| 2    | tn3270-server                                       | Specifies a TN3270 server on the internal LAN interface and enter TN3270 server configuration mode.                          |
| 3    | pool poolname [cluster layout [layout-spec-string]] | (Optional) Defines clusters of LUs and allocate LOCADDRs.                                                                    |
| 4    | <b>dlur</b> fq-cpname fq-dlusname                   | Creates a DLUR function in the TN3270 server and enter DLUR configuration mode.                                              |
| 5    | lsap type adapno [lsap]                             | Creates a SAP function under DLUR and enter DLUR SAP configuration mode.                                                     |
| 6    | idle-time num-of-seconds                            | (Optional) Specifies the idle time for server disconnect. This command is also available in listen-point configuration mode. |

| Step | Command                                                     | Purpose                                                                                                    |
|------|-------------------------------------------------------------|----------------------------------------------------------------------------------------------------|
| 7    | keepalive num-of-seconds                                    | (Optional) Specifies the maximum time allowed between keepalive marks before the server disconnects. This command is also available in listen-point configuration mode.                                                 |
| 8    | ip precedence {screen   printer} value                      | (Optional) Specifies the precedence level for IP traffic in the TN3270 server. This command is also available in listen-point configuration mode.                                                                       |
| 9    | ip tos {screen   printer} value                             | (Optional) Specifies the TOS level for IP traffic in the TN3270 server. This command is also available in listen-point configuration mode.                                                                              |
| 10   | unbind-action {keep   disconnect}                           | (Optional) Specifies whether the TN3270 session will disconnect when an UNBIND request is received. This command is also available in listen-point configuration mode.                                                  |
| 11   | generic-pool {permit   deny}                                | (Optional) Selects whether "left-over" LUs can be used from a generic LU pool. This command is also available in listen-point configuration mode.                                                                       |
| 12   | <b>lu termination</b> { termself   unbind}                  | (Optional) Specifies the type of termination request that is sent by the TN3270 server when a client turns off his device or disconnects. This command is also available in listen-point configuration mode.            |
| 13   | <b>lu deletion</b> { always   normal   non-generic   never} | (Optional) Specifies whether the TN3270 server sends a REPLY-PSID poweroff request to VTAM to delete the corresponding LU when a client disconnects. This command is also available in listen-point configuration mode. |

When you use the tn3270-server command, you enter TN3270 server configuration mode and can use all other commands in the task list.

## Configure Listen-Point

To configure listen point on the internal LAN interface on the CMCC adapter and configure LU pooling, use the following commands beginning in TN3270 server configuration mode:

| Step | Command                                     | Purpose                                                                                                    |
|------|---------------------------------------------|----------------------------------------------------------------------------------------------------|
| 1    | listen-point ip-address [tcp-port [number]] | Specifies the IP address and the TCP port number to create a listen point. The default TCP port number is 23. This command changes the configuration mode from TN3270 to listen-point. |
| 2    | client ip ip-address [mask] pool poolname   | (Optional) Nails clients to pools.                                                                                                    |

| Step | Command                                             | Purpose                                                                                                    |
|------|-----------------------------------------------------|----------------------------------------------------------------------------------------------------|
| 3    | idle-time num-of-seconds                            | (Optional) Specifies the idle time for server disconnect. This command is also available in TN3270 server configuration mode.                                                                                            |
| 4    | keepalive num-of-seconds                            | (Optional) Specifies the maximum time allowed between keepalive marks before the server disconnects. This command is also available in TN3270 server configuration mode.                                                 |
| 5    | ip precedence {screen   printer} value              | (Optional) Specifies the precedence level for IP traffic in the TN3270 server. This command is also available in TN3270 server configuration mode.                                                                       |
| 6    | ip tos {screen   printer} value                     | (Optional) Specifies the TOS level for IP traffic in the TN3270 server. This command is also available in TN3270 server configuration mode.                                                                              |
| 7    | unbind-action {keep   disconnect}                   | (Optional) Specifies whether the TN3270 session will disconnect when an UNBIND request is received. This command is also available in TN3270 server configuration mode.                                                  |
| 8    | generic-pool {permit   deny}                        | (Optional) Selects whether "left-over" LUs can be used from a generic LU pool. This command is also available in TN3270 server configuration mode.                                                                       |
| 9    | <b>lu termination</b> {termself   unbind}           | (Optional) Specifies the type of termination request that is sent by the TN3270 server when a client turns off his device or disconnects. This command is also available in TN3270 server configuration mode.            |
| 10   | lu deletion {always   normal   non-generic   never} | (Optional) Specifies whether the TN3270 server sends a REPLY-PSID poweroff request to VTAM to delete the corresponding LU when a client disconnects. This command is also available in TN3270 server configuration mode. |

When you use the **listen-point** command, you enter listen-point configuration mode and can use all other commands in this task list. Values that you enter for siftdown commands in listen-point configuration mode will override values that you previously entered in TN3270 server configuration mode.

## Configure Listen-Point PU

To configure listen-point PU on the internal LAN interface on the CMCC adapter and configure LU pooling, use the following commands beginning in listen-point configuration mode:

| Step | Command                                             | Purpose                                                                                                    |
|------|-----------------------------------------------------|----------------------------------------------------------------------------------------------------|
| 1    | <b>pu</b> pu-name idblk-idnum dlur                  | Enters listen-point PU configuration mode and create a PU. This task is required when configuring PUs that use DLUR.                                                                                                    |
| 2    | allocate lu address pool poolname clusters count    | (Optional) Assigns LUs to the pool.                                                                                                    |
| 3    | idle-time num-of-seconds                            | (Optional) Specifies the idle time for server disconnect. This command is also available in listen-point configuration mode.                                                                                            |
| 4    | keepalive num-of-seconds                            | (Optional) Specifies the maximum time allowed between keepalive marks before the server disconnects. This command is also available in listen-point configuration mode.                                                 |
| 5    | unbind-action {keep   disconnect}                   | (Optional) Specifies whether the TN3270 session will disconnect when an UNBIND request is received. This command is also available in listen-point configuration mode.                                                  |
| 6    | generic-pool {permit   deny}                        | (Optional) Selects whether "left-over" LUs can be used from a generic LU pool. This command is also available in listen-point configuration mode.                                                                       |
| 7    | <b>lu termination</b> {termself   unbind}           | (Optional) Specifies the type of termination request that is sent by the TN3270 server when a client turns off his device or disconnects. This command is also available in listen-point configuration mode.            |
| 8    | lu deletion {always   normal   non-generic   never} | (Optional) Specifies whether the TN3270 server sends a REPLY-PSID poweroff request to VTAM to delete the corresponding LU when a client disconnects. This command is also available in listen-point configuration mode. |

When you use the **pu** command, you enter listen-point PU configuration mode and can use all other commands in this task list. Values that you enter for siftdown commands in listen-point PU configuration mode will override values that you previously entered in listen-point configuration mode.

## **Configure Client Subnet Response-Time Groups**

To configure client subnet response-time groups, use the following commands in response-time configuration mode:

| Command                                                                        | Purpose                                                                  |
|--------------------------------------------------------------------------------|--------------------------------------------------------------------------|
| response-time group <i>name</i> [bucket boundaries t1 t2 t3 t4] [multiplier m] | Configures the client subnet response-time group.                        |
| client ip ip-address [ip-mask]                                                 | Specifies the IP address of the subnet being added to this client group. |

## **Monitor LU Pooling and Response Time**

Use the following commands in privileged EXEC mode to monitor the TN3270 server:

| Command                                                                                          | Purpose                                                                                                    |
|--------------------------------------------------------------------------------------------------|----------------------------------------------------------------------------------------------------|
| show extended channel slot/virtual channel tn3270 pu pu-name [cluster]                           | Displays information about the client LUs associated with a specified PU including the cluster layout and pool name.                                                          |
| show extended channel slot/virtual channel tn3270 response-time application [appl-name [detail]] | Displays information about each client group application for the specified VTAM appl name. List each member of the client group with its individual response-time statistics. |
| show extended channel slot/virtual channel tn3270 response-time global                           | Displays information about the global client groups.                                                                                                    |
| show extended channel slot/virtual channel tn3270 response-time link [link-name]                 | Displays information about the specified per-host-link client group.                                                                                                    |
| show extended channel slot/virtual channel tn3270 response-time listen-point                     | Displays information about listen-point type client groups.                                                                                                    |
| show extended channel slot/virtual channel tn3270 response-time subnet [ip-mask [detail]]        | Displays information about the specified client group.                                                                                                    |

## **Configuration Examples**

This section provides examples of how router configurations change with the implementation of new commands in this release. It also lists LU pooling configuration examples with DLUR and with direct PU:

- Basic LU Pooling Configuration
- Listen-Point Direct PU
- Listen-Point DLUR PU
- TN3270 Server Using LU Pooling

**Note** The first three configuration examples in this section apply only to users who are already using TN3270.

## **Basic LU Pooling Configuration**

The following example shows a router with an existing TN3270 server configuration and PU specification:

```
tn3270-server
pu PU1 94223456 10.10.10.1 tok 1 08
 tcp-port 40
 keepalive 10
```

The following example shows the same router with TN3270 server configuration that replaces the existing configuration and uses the **listen-point** command to accomplish LU pooling. The **listen-point** command was first introduced in Cisco IOS 11.2(18)BC.

```
tn3270-server
listen-point 10.10.10.1 tcp-port 40
  pu PU1 94223456 tok 1 08
   keepalive 10
```

Note that in the new configuration, the IP address is not configured in the PU. Instead, the IP address is configured as a listen point and the PU is configured within the scope of the listen point. The tcp-port command is not configured within the scope of the PU, instead it is specified with the **listen-point** command.

#### **Listen-Point Direct PU**

The following example shows a router with an existing configuration that contains different PUs configured with the same IP addresses:

```
tn3270-server
pu PU1 94201231 10.10.10.2 tok 1 10
pu PU2 94201232 10.10.10.3 tok 1 12
pu PU3 94201234 10.10.10.3 tok 1 14
pu PU4 94201235 10.10.10.4 tok 1 16
 tcp-port 40
pu PU5 94201236 10.10.10.4 tok 2 08
```

The following example shows the same router replaced with a configuration that uses the **listen-point** command introduced in Cisco IOS 11.2(18)BC:

```
tn3270-server
listen-point 10.10.10.2
 pu PU1 94201231 tok 1 10
listen-point 10.10.10.3
 pu PU2 94201232 tok 1 12
 pu PU3 94201234 tok 1 14
listen-point 10.10.10.4
 pu PU5 94201236 tok 2 08
listen-point 10.10.10.4 tcp-port 40
 pu PU4 94201235 tok 1 16
```

In this example, PU2 and PU3 are grouped into one listen point because they have the same IP address. Note that even though PU4's IP address is identical to PU5's IP address, they are not configured within the same listen point because the listen point indicates a unique IP address and TCP port pair. If you do not specify the TCP port, the default port value is 23.

#### **Listen-Point DLUR PU**

The following example shows a router with an existing configuration for DLUR:

```
tn3270-server
dlur NETA.RTR1 NETA.HOST
dlus-backup NETA.HOST
lsap token-adapter 15 08
link MVS2TN rmac 4000.b0ca.0016
pu PU1 017ABCDE 10.10.10.6
```

The following example shows the same router replaced with a configuration that uses the new **listen-point** command introduced in Cisco IOS 11.2(18)BC:

```
tn3270-server
dlur NETA.RTR1 NETA.HOST
dlus-backup NETA.HOST
lsap token-adapter 15 08
link MVS2TN rmac 4000.b0ca.0016
listen-point 10.10.10.6
pu PU1 017ABCDE dlur
```

In this example, the PU is not configured within the scope of DLUR. Instead the PU is configured within the listen-point scope. The keyword **dlur** differentiates the listen-point direct PU from the listen-point DLUR PU. Note that the DLUR configuration must be completed before PU1 is configured.

Any siftdown commands configured within the scope of listen point are automatically inherited by the PUs that are configured within the scope of that listen point. To override the siftdown configurations, you can explicitly configure the siftdown configuration commands within the scope of the listen-point PU.

## **TN3270 Server Using LU Pooling**

Figure 6 shows a router running the TN3270 server (with DLUR and direct PU) and its LU pooling configuration.

Figure 6 TN3270 Server Using LU Pooling

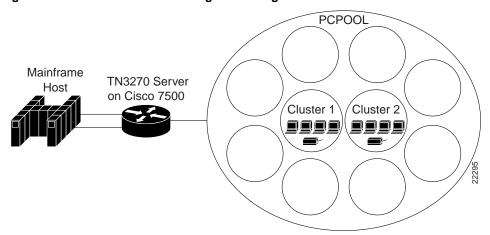

The following router configuration shows an example of commands used to define the TN3270 server with LU pools.

#### **Router Configuration**

```
interface Channel6/1
no ip address
no keepalive
csna E160 40
interface Channel6/2
ip address 172.18.4.17 255.255.255.248
no keepalive
lan TokenRing 15
 source-bridge 15 1 500
 adapter 15 4000.b0ca.0015
lan TokenRing 16
 source-bridge 16 1 500
 adapter 16 4000.b0ca.0016
tn3270-server
 pool NEREGION cluster layout la
 pool PCPOOL cluster layout 4s1p
 pool UNIXPOOL cluster layout 49s1p
 dlur NETA.SHEK NETA.MVSD
  lsap token-adapter 15 04
   link SHE1
               rmac 4000.b0ca.0016
 listen-point 172.18.4.18
  client ip 10.20.20.30 pool UNIXPOOL
  client ip 10.20.40.0 255.255.255.0 pool PCPOOL
  client ip 10.20.30.0 255.255.255.128 pool NEREGION
  pu PU1
            91903315 dlur
   allocate lu 1 pool PCPOOL
                              clusters 10
   allocate lu 51 pool UNIXPOOL clusters 2
   allocate lu 200 pool NEREGION clusters 50
 listen-point 172.18.4.19
  client ip 20.30.40.40 pool UNIXPOOL
  client ip 20.40.34.0 255.255.255.0 pool PCPOOL
  client ip 20.40.50.0 255.255.255.128 pool NEREGION
  pu PU2
             91913315 dlur
   allocate lu 1 pool UNIXPOOL clusters 2
   allocate lu 101 pool NEREGION clusters 100
   allocate lu 201 pool PCPOOL clusters 10
```

Figure 7 shows cluster layouts for PU1 in the TN3270 server.

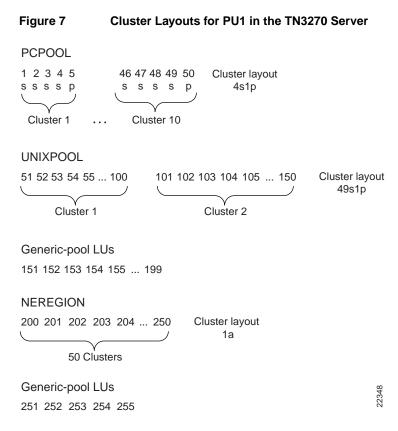

Figure 8 shows cluster layouts for PU2 in the TN3270 server.

#### Figure 8 Cluster Layouts for PU2 in the TN3270 Server

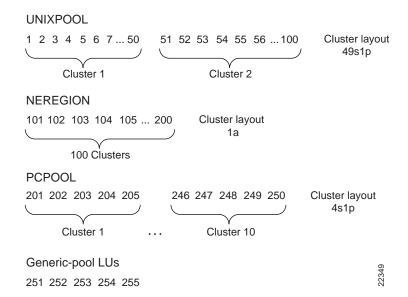

## **Command Reference**

This section documents new or modified commands. All other commands used with this feature are documented in the Cisco IOS Release 11.2 IBM Networking Command Reference.

- allocate lu
- client ip
- client ip pool
- listen-point
- lu deletion
- lu termination
- pool
- pu dlur (listen-point)
- pu (listen-point)
- response-time group
- show extended channel tn3270-server pu
- show extended channel tn3270-server response-time application
- show extended channel tn3270-server response-time global
- show extended channel tn3270-server response-time link
- show extended channel tn3270-server response-time listen-point
- show extended channel tn3270-server response-time subnet

#### allocate lu

Use the **allocate lu** listen-point PU configuration command to assign LUs to a pool. Use the **no** form of this command to remove LUs assigned to a pool.

allocate lu *lu-address* pool *poolname* clusters *count* no allocate lu *lu-address* pool *poolname* clusters *count* 

#### Syntax Description

lu-address Starting number of the LOCADDR to which a cluster of LUs are to be

allocated.

poolname Pool name to which you want to allocate LUs. The pool name cannot

exceed 8 characters.

count Range of LUs in a cluster that are allocated to the specified pool. For

example, if the **lu** keyword specifies the beginning of the LOCADDR number, the **cluster** keyword specifies the number of clusters to be

included in the pool.

#### Default

This command has no defaults.

#### Command Mode

Listen-point PU configuration

#### **Usage Guidelines**

This command first appeared in Cisco IOS Release 11.2(18)BC. The following guidelines apply to the **allocate lu** command:

- The LUs assigned to a pool constitute a cluster. When multiple pools are configured, the LU
  ranges for different pools on the same PU must not overlap.
- A maximum of 255 LOCADDRs can be allocated to a pool. Configurations with invalid LOCADDRs are deleted. Overlapping LU ranges between different pools are invalid.
- The LOCADDR ranges must not overlap for multiple allocation statements and with existing ranges specified for client nailing statements.
- When LUs are allocated while LUs are in use, existing clients are allowed to complete their sessions unaffected.

#### Example

In the following example, the starting LOCADDR is 10. Each cluster has 10 LOCADDRs, therefore 50 LOCADDRs are allocated to the pool name LOT1.

```
interface channel 0/2
tn3270-server
 pool LOT1 cluster layout 4s1p
 listen-point 10.20.30.40
  pu PU1
   allocate lu 10 pool LOT1 clusters 5
```

As a result of this configuration, the following LOCADDRs are created in each cluster:

#### Cluster 1

```
LOCADDR 10-Screen
LOCADDR 11—Screen
LOCADDR 12—Screen
LOCADDR 13—Screen
LOCADDR 14—Printer
```

#### Cluster 2

```
LOCADDR 15—Screen
LOCADDR 16—Screen
LOCADDR 17—Screen
LOCADDR 18—Screen
LOCADDR 19—Printer
```

All of the LUs in these clusters are allocated to pool LOT1.

#### **Related Commands**

```
pool
tn3270
pu (listen-point)
pu dlur (listen-point)
```

## client ip

Use the **client ip** response-time configuration command to add an IP subnet to a client subnet response-time group. Use the **no** form of this command to remove an IP subnet from a client subnet response-time group.

client ip ip-address [ip-mask]
no client ip ip-address [ip-mask]

#### Syntax Description

*ip-address* IP subnet being added to the response-time group.

*ip-mask* (Optional) Mask applied to a client IP address to determine the client's

membership in a client subnet group. When the mask is applied to a connecting client's IP address and the resulting address is equal to the defined IP address, the client becomes a member of the client group. The

default mask is 255.255.255.255.

#### Default

This command has no defaults.

#### Command Mode

Response-time configuration

#### Usage Guidelines

This command first appeared in Cisco IOS Release 11.2(18)BC.

#### Example

Following is an example of the **client ip** command:

```
tn3270-server
response-time group acctg
client ip 10.1.2.3 255.0.0.0
```

#### **Related Commands**

response-time group

show extended channel tn3270-server response-time application show extended channel tn3270-server response-time global show extended channel tn3270-server response-time link show extended channel tn3270-server response-time listen-point show extended channel tn3270-server response-time subnet tn3270

## client ip pool

Use the **client ip pool** listen-point configuration command to nail clients to pools. Use the **no** form of this command to remove clients from pools.

client ip ip-address [ip-mask] pool poolname **no client ip** *ip-address* [*ip-mask*] **pool** *poolname* 

#### Syntax Description

Remote client IP address. ip-address

ip-mask (Optional) Mask applied to the remote device address. The mask is part

> of the matching function that determines whether a client is governed by the nailing statement. The default is 255.255.255.255. Multiple client IP

addresses in the same subnet can be nailed to the same range of LOCADDRS.

poolname Specify a unique pool name. The pool name cannot exceed 8 characters.

#### Default

This command has no defaults.

#### Command Mode

Listen-point configuration

#### **Usage Guidelines**

This command first appeared in Cisco IOS Release 11.2(18)BC.

If the pool is configured while LUs are in use, existing clients are allowed to complete their sessions. A pool name can be identical to an LU name. When assigning an LU, the TN3270 server searches the LU name space first for specific requests, such as connections that specify a device name on CONNECT or LU name in the terminal type negotiation. The request is assumed to be directed to the specific LU rather than to the pool. Make sure the name spaces do not clash.

#### Example

The following is an example of the **client ip pool** command that nails the client at IP address 10.1.2.3 with an IP mask of 255.255.255.0 to the pool named OMAHA:

```
tn3270-server
pool OMAHA cluster layout 10slp
listen-point 172.18.4.18
 client ip 10.1.2.3 255.255.255.0 pool OMAHA
```

#### **Related Commands**

listen-point pool pu dlur (listen-point) pu (listen-point) tn3270

## listen-point

Use the **listen-point** TN3270configuration command to define an IP address for the TN3270 server. Use the **no** form of this command to remove a listen point for the TN3270 server.

**listen-point** *ip-address* [tcp-port *number*] **no listen-point** *ip-address* [**tcp-port** *number*]

#### Syntax Description

IP address that the clients should use as the host IP address to map to LU ip-address

sessions under this PU and listen point.

(Optional) Port number used for the listen operation. The default value tcp-port number

is 23.

#### Default

This command has no defaults.

#### Command Mode

TN3270 server configuration

#### Usage Guidelines

This command first appeared in Cisco IOS Release 11.2(18)BC.

Use the **listen-point** command to create a unique listen point for every IP address and TCP-port pair. In this mode, the IP address and the TCP port are no longer configured in the PU. Configure the PUs under the appropriate listen point. The other siftdown configuration commands remain the same.

For example, in the old configuration the following statements were used to configure the IP address and TCP port in the PU:

```
tn3270-server
 pu PU1 94223456 10.10.10.1 tok 1 08
  tcp-port 40
  keepalive 10
```

In the new listen-point configuration, the following statements are used to configure the IP address and TCP port at the listen point:

```
tn3270-server
 listen-point 10.10.10.1 tcp-port 40
  pu PU1 94223456 tok 1 08
   keepalive 10
```

You can also use the listen-point configuration to assign the same IP address to multiple PUs. In the old configuration the following statements were used:

```
tn3270-server

pu PU1 94201231 10.10.10.2 tok 1 10

pu PU2 94201232 10.10.10.3 tok 1 12

pu PU3 94201234 10.10.10.3 tok 1 14

pu PU4 94201235 10.10.10.4 tok 1 16

tcp-port 40

pu PU5 94201236 10.10.10.4 tok 2 08
```

In the new listen point configuration, the old statements are replaced by the following configuration commands. In this example, PU2 and PU3 are grouped into one listen point because they have the same IP address. Note that even though PU4's IP address is identical to PU5's IP address, they are not configured within the same listen point because the listen point indicates a unique IP address and TCP port pair. If you do not specify the TCP port, the default port value is 23.

```
tn3270-server
listen-point 10.10.10.2
pu PU1 94201231 tok 1 10
listen-point 10.10.10.3
pu PU2 94201232 tok 1 12
pu PU3 94201234 tok 1 14
listen-point 10.10.10.4
pu PU5 94201236 tok 2 08
listen-point 10.10.10.4 tcp-port 40
pu PU4 94201235 tok 1 16
```

The next example shows how the configuration changes for a DLUR PU. In this mode, the DLUR PU is no longer configured under DLUR, but is configured in the listen point.

In the old configuration, the following statements were used:

```
tn3270-server
dlur NETA.RTR1 NETA.HOST
dlus-backup NETA.HOST
lsap token-adapter 15 08
link MVS2TN rmac 4000.b0ca.0016
pu PU1 017ABCDE 10.10.10.6
```

These statements are replaced by the following statements in the new listen-point configuration. The keyword **dlur** differentiates the listen-point direct PU from the listen point DLUR PU. The DLUR configuration must be completed before configuring the PU in the listen-point. Any siftdown commands configured within the scope of the listen point are automatically inherited by the PUs that are configured within the scope of that listen point. To override the siftdown configurations, you can explicitly configure the siftdown configuration commands within the scope of the listen-point PU.

```
tn3270-server
dlur NETA.RTR1 NETA.HOST
dlus-backup NETA.HOST
lsap token-adapter 15 08
link MVS2TN rmac 4000.b0ca.0016
listen-point 10.10.10.6
pu PU1 017ABCDE dlur
```

#### Example

Following is an example of the listen-point command showing PU7 grouped into the listen point at IP address 10.10.10.1 and TCP port 40:

```
tn3270-server
listen-point 10.10.10.1 tcp-port 40
pu PU7 94201237 tok 1 17
```

#### **Related Commands**

tn3270 unbind-action keep pu dlur (listen-point) pu (listen-point)

#### lu deletion

Use the **lu deletion** configuration command to specify whether the TN3270 server sends a REPLY-PSID poweroff request to VTAM to delete the corresponding LU when a client disconnects. Use the **no** form of this command to remove LU deletion from the current configuration scope.

**lu deletion** {always | normal | non-generic | never} **no lu deletion** 

#### Syntax Description

always Always delete dynamic LUs upon disconnect.

normal Delete screen LUs only upon disconnect.

non-generic Delete only specified LUs upon disconnect.

never Never delete LUs upon disconnect.

#### Default

The default keyword is never.

#### Command Mode

TN3270 server configuration—The **lu deletion** command at this level applies to all PUs supported by the TN3270 server.

Listen-point configuration—The **lu deletion** command at this level applies to all PUs defined at the listen point.

Listen-point PU configuration—The **lu deletion** command at this level applies only to the specified PU.

PU configuration—The **lu deletion** command at this level applies only to the specified PU.

**Note** The **lu deletion** command is a siftdown command, so it can be used at any of the configuration command modes shown. The most recent **lu deletion** command in the PU configuration takes precedence.

#### **Usage Guidelines**

This command first appeared in Cisco IOS Release 11.2(18)BC.

Use the *always* mode of LU deletion when you have only screen LUs, but they are all of different sizes. This prevents screen LUs from attaching to a previously used LU with an incompatible screen size designated by a previous session.

Use the *normal* mode of LU deletion when you have both screen and printer LUs. This is important because printers are acquired by the host application and are not logged on manually. If VTAM deletes the LU, then there is nothing for a host application (such as CICS) to acquire.

You can use the *non-generic* mode of LU deletion if VTAM can support deletion of specifically-named LUs. (The support of this mode is not currently available in VTAM, as of VTAM version 4.4.1.)

Use the *never* mode of LU deletion when you have only screen LUs and they all use the same screen size.

#### Example

Following is an example of the **lu deletion** command specifying that the TN3270 server sends a REPLY-PSID request to delete only screen LUs upon session disconnect for any PUs supported by the TN3270 server:

tn3270-server lu deletion normal

#### lu termination

Use the **lu termination** configuration command to specify whether a TERMSELF or UNBIND RU is sent by the TN3270 server when a client turns off his device or disconnects. Use the **no** form of this command to remove LU termination from the current configuration scope.

**lu termination** { termself | unbind } **no lu termination** 

#### Syntax Description

termself Orders termination of all sessions and session requests associated with

an LU upon disconnect.

unbind Requests termination of the session by the application upon LU

disconnect.

#### Default

Unbind is the default.

#### Command Mode

TN3270 server configuration—The **lu termination** command at this level applies to all PUs supported by the TN3270 server.

Listen-point configuration—The **lu termination** command at this level applies to all PUs defined at the listen point.

Listen-point PU configuration—The **lu termination** command at this level applies only to the specified PU.

PU configuration—The **lu termination** command at this level applies only to the specified PU.

**Note** The **lu termination** command is a siftdown command, so it can be used at any of the configuration command modes shown. The most recent **lu termination** command in the PU configuration takes precedence.

#### Usage Guidelines

This command first appeared in Cisco IOS Release 11.2(18)BC.

Use the *termself* argument when you want to be sure that the application terminates the session when the LU disconnects. This is important for certain applications such as CICS.

If you use the *unbind* argument for session termination with applications such as CICS, VTAM security problems can arise. When CICS terminates a session from an UNBIND request, the application may reestablish a previous user's session with a new user, who is now assigned to the same freed LU.

# Example

Following is an example of the lu termination configuration command to force termination of the session when an LU disconnects for any PUs supported by the TN3270 server:

tn3270-server lu termination termself

# pool

Use the **pool** TN3270 server configuration command to define pool names for the TN3270 server and specify the number of screens and printers in each logical cluster. Use the **no** form of this command to remove a client IP pool.

pool poolname [cluster layout layout-spec-string]
no pool poolname

# Syntax Description

poolname Unique pool name which cannot exceed 8 characters.

cluster layout
layout-spec-string

(Optional) Name for the cluster and to indicate a cluster of LUs such as printers. The sum of the numbers must be less than or equal to 255. No

spaces are used between the entries in the layout-spec-string.

#### Default

The default value is "1a" for the layout-spec-string.

#### Command Mode

TN3270 server configuration

### **Usage Guidelines**

This command first appeared in Cisco IOS Release 11.2(18)BC.

The **pool** and **allocate lu** commands enable the TN3270 server to know the relationships between screen and printer LUs. These commands are an alternative to the LU nailing feature that allows clients to be nailed to LUs.

The **pool** command is configured in the TN3270 scope. The **pool** command provides the pool names and the definitions of the number of screens and printers in one logical cluster. Each pool statement must have a unique pool name.

When using a **pool** command to create a cluster, a combination of the following values is used in the *layout-spec-string*:

- s (screen)
- p (printer)
- a (any, or wildcard) [Refers to a printer or a screen]

Use the following format to define the *layout-spec-string*, where *decimal\_num* is a decimal number between 1 and 255:

```
\verb"pool" pool name cluster layout $\{decimal\_nums\} \{decimal\_nump\} \{decimal\_numa\}$
```

The total sum of the numbers must be less than or equal to 255. No spaces are used between the entries in the *layout-spec-string*. The default is 1a, which defines 1 screen or 1 printer. A screen, printer, or a wildcard definition cannot be followed by a definition of the same type. A screen definition can only be followed by a printer or wildcard. Similarly, a printer definition can be followed only by a wildcard or a screen definition.

The following are examples of invalid *layout-spec-string* values, and the corresponding corrected specification:

- A *layout-spec-string* of 3s6s is invalid. The correct specification is 9s.
- A layout-spec-string of 3s6p7a8a is invalid. The correct specification is 3s6p15a.
- A layout-spec-string of 255s10p is invalid. Although the decimal number for any portion of the layout-spec-string can be between 1 and 255, the total number across all parameters cannot exceed 255. To correct this example, you can reduce the screens to 245 as 245s10p.

The combination of a screen, printer, and wildcard constitute a group. The layout-spec-string can support a maximum of 4 groups.

Consider the following example:

```
pool CISCO cluster layout 2s3p4a5s6a7s8p9s
```

There are 4 groups in this definition: 2s3p4a, 5s6a, 7s8p and 9s.

Pools must be defined before any pool references under the listening points are defined. Also, pools must be defined before they are referenced by other statements in the configuration. Failure to define the pool before it is referenced will cause the referencing configuration to be rejected.

Pools that are deleted (using the no form of the command) will cause all statements referencing the pool to be deleted.

The following criteria apply to the creation of pool names and LOCADDRs:

- Pool and LU names must be unique; they cannot be identical.
- LOCADDR ranges for pools must not overlap.
- LOCADDR ranges for LU pools must not overlap with the existing client nailing configuration.
- Pool configurations made while LUs are in use do not affect the current LU configuration.

#### Example

The following example uses the **pool** command to create two pools, *pcpool* and *unixpool*:

```
tn3270-server
pool pcpool cluster layout 4slp
pool unixpool cluster layout 49s1p
listen-point 10.20.30.40
client ip 10.10.10.2 pool pcpool
 pu PU1 91903315 dlur
  allocate lu 1 pool pcpool clusters 50
 pu PU2 91903345 dlur
  allocate lu 1 pool unixpool clusters 5
```

In this example, the *pcpool* contains a cluster of 4 screens and 1 printer per cluster. The total number of devices in a cluster cannot exceed 255, therefore the popol contains a total of 50 clusters with each cluster containing 5 LUs. Note that the remaining 5 LUs automatically go to the generic pool.

The unixpool contains 49 screens and 1 printer per cluster. The total number of devices in a cluster cannot exceed 255, therefore the unixpool contains a total of 5 clusters with each cluster containing 50 LUs. Again, note that the last 5 LUs automatically go to the generic pool.

#### Related Commands

tn3270

# pu dlur (listen-point)

Use the **pu dlur** listen point configuration command to create a PU entity that has no direct link to a host or to enter listen-point PU configuration mode. Use the **no** form of this command to remove the PU entity.

pu pu-name idblk-idnum dlur no pu pu-name

# Syntax Description

*pu-name* Name that uniquely identifies this PU.

*idblk-idnum* Value that must match the *idblk-idnum* value defined at the host.

The value must be unique within the subarea; however, the TN3270 server generally cannot tell which remote hosts are in which subareas, so the server only enforces uniqueness within

the set of DLUR PUs.

Default

No PU is defined.

#### Command Mode

Listen-point configuration

#### Usage Guidelines

This command first appeared in Cisco IOS Release 11.2.

If the PU is already created, the **pu dlur** command without any arguments starts listen-point PU configuration mode. In this mode you can modify an existing listen-point DLUR PU entity.

You should define the DLUR before you configure the listen-point DLUR PU.

A typical usage for the IP address is to reserve an IP address for each application. For example, clients wanting to connect to TSO specify an IP address that is defined with PUs that have LOGAPPL=TSO.

# Example

The following example defines three PUs in the listen point with an IP address of 172.18.4.18:

```
tn3270-server
listen-point 172.18.4.18
pu p0 05D99001 dlur
pu p1 05D99002 dlur
pu p2 05D99003 dlur
```

#### Related Commands

dlur listen-point

# pu (listen-point)

Use the **pu** listen-point configuration command to create a PU entity that has a direct link to a host or to enter listen-point PU configuration mode. Use the no form of this command to remove the PU

**pu**pu-nameidblk-idnumtypeadapter-numberlsap[**rmac**rmac][**rsap** rsap][**lu-seed** lu-name-stem] no pu pu-name

# Syntax Description

Name that uniquely identifies this PU. ри-пате

idblk-idnum Value that matches the IDBLK-IDNUM value defined at the

> host. The value must be unique within the subarea; however, the TN3270 server cannot tell which remote hosts are in which subareas and does not enforce the unique value requirement.

type Internal adapter type on the CIP card, which corresponds to the

value specified in the lan internal LAN configuration command.

The currently supported type is **token-adapter**.

adapter-number Internal adapter interface on the CIP card, which is the same

value specified in the **adapter** internal LAN configuration

command.

lsap Local SAP number in hexadecimal, ranging from 04 to DE. The

> value must be even, and must be unique within the internal adapter so that no other 802.2 clients of that adapter, in the router or in a host, are allocated the same SAP. Other direct links from TN3270 server direct PUs may use the same value on the internal adapter as long as the remote MAC or SAP is

different.

(Optional) Remote MAC address. The remote MAC address in rmac rmac

> the form xxxx.xxxx hexadecimal, specifying the MAC address of the remote host. If not specified, a loopback link to another SAP on the same internal LAN adapter is assumed.

rsap rsap (Optional) Remote SAP address. The remote SAP address is a

> one- or two-character hexadecimal string, ranging from 04 to FC, that specifies the SAP address of the remote host. The

default is 04.

lu-seed lu-name-stem (Optional) LU name that the client uses when a specific LU

name request is needed. The format is x...x## or x...x### where x...x is an alphanumeric string. When ## is specified, it is replaced with the LU LOCADDR in hexadecimal digits to form the complete LU name. When ### is specified, decimal digits are used, padded with leading zeroes to make three characters. The first x must be alphabetic and the entire string, including the

# symbols, must not exceed 8 characters.

#### Defaults

The default remote SAP address is 04 (hexadecimal).

#### Command Mode

Listen-point configuration

# Usage Guidelines

This command first appeared in Cisco IOS Release 11.2.

The **pu** *pu-name* command is valid only on the virtual channel interface. If the PU is already created, the **pu** *pu-name* command with no arguments puts you in listen-point PU configuration mode, where you can modify an existing PU entity.

The **pu** listen-point command uses values that are defined in two other commands: the **lan** internal LAN configuration command and the **adapter** internal LAN configuration command. The **lan** *type* and **adapter** *adapter-number* values configured on the CIP internal LAN interface are used in the **pu** command.

For a link via a channel on this CMCC adapter, the TN3270 server and the hosts should open different adapters. Using different adapters avoids contention for SAP numbers and is also necessary if you configure duplicate MAC addresses for fallback CSNA access to the host.

# Examples

The following example configures the TN3270 server to be active and has one PU, CAPPU1, trying to connect. An LU seed using hexadecimal digits is defined.

```
tn3270-server
pu CAPPU1 05D18101 token-adapter 3 04 rmac 4000.0501.0001 lu-seed CAP01L##
```

The following example shows different adapter numbers configured on the same internal LAN to avoid SAP contention. The host uses SAP 4 on Token Ring adapter 0.

```
lan tokenring 0
  adapter 0 4000.0000.0001
  adapter 1 4000.0000.0002
tn3270-server
  listen-point 10.20.30.40
  pu PU1 05d00001 token-adapter 1 8 rmac 4000.0000.0001 rsap 4
```

#### **Related Commands**

adapter

listen-point

lan

show extended channel tn3270-server

# response-time group

Use the **response-time group** TN3270 configuration command to configure a client subnet group for response-time measurements. Use the **no** form of this command to remove a client subnet group from response-time measurements.

response-time group name [bucket boundaries t1 t2 t3 t4...] [multiplier m] no response-time group name

# Syntax Description

Alphanumeric string for the response-time group name. The maximum name

length of the name is 24 characters. Lower or uppercase letters can be

used.

bucket boundaries

t1 t2 t3 t4

Unsigned 32-bit quantity that defines a bucket boundary in tenths of seconds. For other types of client groups, the bucket boundaries and

multiplier values are fixed to the following defaults:

• Bucket boundaries—10, 20, 50, 100

• Multiplier—30

multiplier m Number in the range of 1 to 5760, which when multiplied by the sample

interval of 20 seconds, determines the collection interval.

#### Default

Bucket boundaries and the multiplier value are fixed to the following defaults:

- Bucket boundaries—10, 20, 50, 100
- Multiplier—30

#### Command Mode

TN3270 server configuration

#### Usage Guidelines

This command first appeared in Cisco IOS Release 11.2(18)BC.

Multiple response-time groups can be configured within the scope of available memory. When using this command, up to 1024 IP subnets can be defined per response-time group with the client ip command. All TN3270 clients belonging to subnets configured within a specific response-time group are added to the response-time group when they connect as clients.

If the IP address and mask combination already exists within any response-time group, the following error message is displayed:

Subnet 10.1.1.0 255.255.255.248 already exists in client group MYSUBNET

# Example

In the following example, the response-time group MYSUBNET is configured:

```
tn3270-server
response-time group MYSUBNET bucket boundaries 15 25 60 120 multiplier 35
client ip 10.1.1.0 255.255.255.248
client ip 10.1.2.0 255.255.255.248
```

#### **Related Commands**

client ip

show extended channel tn3270-server response-time application show extended channel tn3270-server response-time global show extended channel tn3270-server response-time link show extended channel tn3270-server response-time listen-point show extended channel tn3270-server response-time subnet

# show extended channel tn3270-server pu

Use the **show extended channel tn3270-server pu** privileged EXEC command to display configuration parameters for a PU and all the LUs currently attached to the PU, including the LU cluster layout and pool name.

show extended channel slot/virtual channel tn3270-server pu pu-name [cluster]

### Syntax Description

Slot number. slot

virtual channel Virtual channel number.

PU name. ри-пате

cluster (Optional) Display cluster information for the LUs within the pool.

#### Default

This command has no defaults.

#### Command Mode

Privileged EXEC

#### Usage Guidelines

This command first appeared in Cisco IOS Release 11.2.

The output for the **show extended channel tn3270-server pu** command varies by whether you are using the optional cluster keyword. Without the cluster keyword, the output column headings for the LU information appear as "model," "frames in out," and "idle for."

When you use the **cluster** keyword, the output column headings for the LU information appear as "cluster," "pool," and "count." The cluster heading lists the specific cluster within the pool to which the LU belongs along with the specific cluster layout after the slash.

The pool heading identifies the corresponding pool name, and the count heading identifies the cluster number out of the total number of clusters in the pool.

#### Example

This example shows a sample router configuration and the corresponding output using the show extended channel tn3270-server pu command.

# **Router Configuration**

```
interface Channel6/1
no ip address
no keepalive
csna E160 40
interface Channel6/2
ip address 172.18.4.17 255.255.255.248
no keepalive
lan TokenRing 15
 source-bridge 15 1 500
 adapter 15 4000.b0ca.0015
lan TokenRing 16
 source-bridge 16 1 500
 adapter 16 4000.b0ca.0016
tn3270-server
 pool PCPOOL cluster layout 4s1p
 pool SIMPLE cluster layout la
 pool UNIXPOOL cluster layout 49s1p
 dlur NETA.SHEK NETA.MVSD
  lsap token-adapter 15 04
   link SHE1
                rmac 4000.b0ca.0016
 listen-point 172.18.4.18 tcp-port 23
  pu PU1
          91903315 dlur
   allocate lu 1 pool PCPOOL
                              clusters 10
   allocate lu 51 pool UNIXPOOL clusters 2
   allocate lu 200 pool SIMPLE clusters 50
 listen-point 172.18.4.19 tcp-port 2023
  pu PU2
             91913315 token-adapter 16 08
   allocate lu 1 pool UNIXPOOL clusters 2
   allocate lu 101 pool SIMPLE clusters 100
   allocate lu 201 pool PCPOOL clusters 10
```

Following is an example of output for the **show extended channel tn3270-server pu** command without the cluster keyword for a PU named PU1:

#### Router#show extended channel 6/2 tn3270-server pu pul

```
name(index)
           ip:tcp
                                 xid state link destination
r-lsap
PU1(1)
          172.18.4.18:23
                             91903315 ACTIVE dlur NETA.SHPU1
idle-time
                 keepalive 1800
                                    unbind-act discon generic-pool
ip-preced-screen 0 ip-preced-printer 0 ip-tos-screen 0 ip-tos-printer
bytes 27019 in, 73751 out; frames 1144 in, 869 out; NegRsp 0 in, 0 out
actlus 5, dactlus 0, binds 5
Note: if state is ACT/NA then the client is disconnected
                             nail state model frames in out
1u
     name client-ip:tcp
idle for
1 SHED1001 161.44.100.162:1538 N ACT/SESS 3278S2E 228
0:0:2
51 SHED1051 161.44.100.162:1539 N ACT/SESS 3278S2E 240
                                                            181
0:0:2
151 SHED1151 161.44.100.162:1536 N ACT/SESS 327802E 212
                                                            160
0:0:5
152 SHED1152 161.44.100.162:1537 N ACT/SESS 3278S2E 220
                                                            166
0:0:4
200 SHED1200 161.44.100.162:1557 N ACT/SESS 3278S2E 244
                                                            184
0:0:2
```

Following is an example of output for the show extended channel tn3270-server pu command with the **cluster** keyword for a PU named PU1. In the example below, 1/1a identifies cluster 1 with a layout of 1a, which contains 1 LU of any type.

#### Router#show extended channel 6/2 tn3270-server pu pul cluster

```
name(index)
           ip:tcp
                                xid state link destination
r-lsap
PU1(1)
          172.18.4.18:23 91903315 ACTIVE dlur NETA.SHPU1
idle-time
           0
                  keepalive 1800
                                    unbind-act discon generic-pool
perm
ip-preced-screen 0 ip-preced-printer 0 ip-tos-screen 0 ip-tos-printer
bytes 27489 in, 74761 out; frames 1164 in, 884 out; NegRsp 0 in, 0 out
actlus 5, dactlus 0, binds 5
Note: if state is ACT/NA then the client is disconnected
          client-ip:tcp
                          nail state
                                          cluster pool count
    name
   SHED1001 161.44.100.162:1538 N ACT/SESS 1/4slp PCPOOL 1/5
51 SHED1051 161.44.100.162:1539 N ACT/SESS 1/49s1p UNIXPOOL 1/50
151 SHED1151 161.44.100.162:1536 N ACT/SESS 1/1a :GENERIC 1/1
152 SHED1152 161.44.100.162:1537 N ACT/SESS 1/1a :GENERIC 1/1
200 SHED1200 161.44.100.162:1557 N ACT/SESS 1/1a SIMPLE 1/1
```

**Note** If the cluster layout is very long, only the first 8 bytes are displayed under the cluster column. The pool called :GENERIC is shown for all LUs that are not allocated to any specific pool name.

#### Related Commands

allocate lu

# show extended channel tn3270-server response-time application

Use the **show extended channel tn3270-server response-time application** privileged EXEC command to display information for application client groups.

**show extended channel** *slot/virtual channel* **tn3270-server response-time application** [appl-name [detail]]

# Syntax Description

slot Slot number.

virtual channel Virtual channel number.

appl-name Display only the client group corresponding to the VTAM application

name.

**detail** List client members and their response-time statistics following the

client group entry.

Default

This command has no defaults.

#### Command Mode

Privileged EXEC

#### Usage Guidelines

This command first appeared in Cisco IOS Release 11.2(18)BC.

If optional keywords are not used for the **show extended channel tn3270-server response-time application** command, a complete list of currently existing per-application client groups is displayed along with their collection control parameters. If you specify the *appl-name* keyword, only the client group corresponding to that application is displayed. If you specify the **detail** keyword, the client group entry is followed by a list of its client members and their response-time statistics.

### Example

Following is an example of output for the **show extended channel tn3270-server response-time application**:

Router#show extended channel 3/2 tn3270-server response-time application MYAPPL group APPL MYAPPL

aggregate NO excludeip NO dynamic definite response NO sample period multiplier 30 bucket boundaries 10 20 50 100

# **Related Commands**

response-time group show extended channel tn3270-server response-time global show extended channel tn3270-server response-time link show extended channel tn3270-server response-time listen-point show extended channel tn3270-server response-time subnet

# show extended channel tn3270-server response-time global

Use the **show extended channel tn3270-server response-time global** privileged EXEC command to display information about the global client group.

show extended channel slot/virtual channel tn3270-server response-time global

### Syntax Description

slot Slot number.

virtual channel Virtual channel number.

Default

This command has no defaults.

#### **Command Mode**

Privileged EXEC

#### **Usage Guidelines**

This command first appeared in Cisco IOS Release 11.2(18)BC.

The **show extended channel tn3270-server response-time global** command displays collection control parameters for the global client group.

#### Example

Following is an example of output for the **show extended channel tn3270-server response-time global** command:

```
Router# show extended channel 3/2 tn3270-server response-time global group CLIENT GLOBAL
aggregate YES excludeip NO dynamic definite response NO sample period multiplier 30
bucket boundaries 10 20 50 100
buckets 105 118 211 109 104
average total response time 33 average IP response time 24
number of transactions 647
```

#### Related Commands

response-time group

show extended channel tn3270-server response-time application show extended channel tn3270-server response-time link show extended channel tn3270-server response-time listen-point show extended channel tn3270-server response-time subnet

# show extended channel tn3270-server response-time link

Use the show extended channel tn3270-server response-time link privileged EXEC command to display information about host link client groups.

show extended channel slot/virtual channel tn3270-server response-time link [link-name]

### Syntax Description

slot Slot number.

virtual channel Port number.

PU name for a direct PU or link name for a DLUR PU. link-name

#### Default

This command has no defaults.

#### Command Mode

Privileged EXEC

### **Usage Guidelines**

This command first appeared in Cisco IOS Release 11.2(18)BC.

This command displays information clients groups by host link. If no optional keywords are specified, a complete list of currently existing client groups by host link is displayed along with their collection control parameters and aggregate response-time statistics. If *link-name* is specified, only the client group corresponding to that link is displayed.

#### Example

Following is an example of the output for the show extended channel tn3270-server response-time link command without optional keywords, which shows all current client groups by host link:

```
Router# show extended channel 3/2 tn3270-server response-time link
group DIRECT LINK MYLINK
  aggregate YES excludeip YES dynamic definite response NO
  sample period multiplier 30
  bucket boundaries 10 20 50 100
  buckets 10 18 21 10 10
  average total response time 37 average IP response time 23
  number of transactions 69
group DLUR LINK HISLINK
  aggregate YES excludeip YES dynamic definite response NO
  sample period multiplier 30
  bucket boundaries 10 20 50 100
  buckets 14 31 15 3 1
  average total response time 19 average IP response time 8
  number of transactions 64
```

Following is an example of the output for the **show extended channel tn3270-server response-time link** command for the link named DIRECT LINK MYLINK:

```
Router# show extended channel 3/2 tn3270-server response-time link direct link mylink group DIRECT LINK MYLINK
aggregate YES excludeip YES dynamic definite response NO sample period multiplier 30 bucket boundaries 10 20 50 100 buckets 10 18 21 10 10 average total response time 37 average IP response time 23 number of transactions 69
```

#### **Related Commands**

response-time group show extended channel tn3270-server response-time application show extended channel tn3270-server response-time global show extended channel tn3270-server response-time listen-point show extended channel tn3270-server response-time subnet

# show extended channel tn3270-server response-time listen-point

Use the show extended channel tn3270-server response-time listen-point privileged EXEC command to display information about listen-point client groups.

show extended channel slot/virtual channel tn3270-server listen-point

### Syntax Description

slot Slot number.

virtual channel Virtual channel number.

Default

This command has no defaults.

#### Command Mode

Privileged EXEC

#### Usage Guidelines

This command first appeared in Cisco IOS Release 11.2(18)BC.

The show extended channel tn3270-server response-time listen-point command displays information about groups of clients summarized by listen point. A complete list of currently existing listen-point client groups is displayed along with their collection control parameters and aggregate response-time statistics.

#### Example

Following is an example of the output for the show extended channel tn3270-server listen-point command:

```
Router# show extended channel 3/2 tn3270-server response-time listen-point
group LP 10.20.30.40:23
  aggregate YES excludeip NO dynamic definite response NO
  sample period multiplier 30
  bucket boundaries 10 20 50 100
 buckets 10 18 21 10 10
  average total response time 37 average IP response time 23
 number of transactions 69
group LP 50.60.70.80:23
  aggregate YES excludeip NO dynamic definite response NO
  sample period multiplier 30
  bucket boundaries 10 20 50 100
  buckets 310 418 521 510 210
  average total response time 27 average IP response time 20
  number of transactions 1969
```

# **Related Commands**

response-time group show extended channel tn3270-server response-time application show extended channel tn3270-server response-time global show extended channel tn3270-server response-time link show extended channel tn3270-server response-time subnet

# show extended channel tn3270-server response-time subnet

Use the show extended channel tn3270-server response-time subnet privileged EXEC command to display information about subnet client groups.

show extended channel slot/virtual channel tn3270 response-time subnet [ip-address ip-mask [detail]]

### Syntax Description

slot Slot number.

virtual channel Virtual channel number.

ip-address Subnet IP address.

ip-mask Subnet mask.

detail Each client group entry is followed by a list of its client members and

their respective response-time statistics.

Default

This command has no defaults.

Command Mode

Privileged EXEC

#### Usage Guidelines

This command first appeared in Cisco IOS Release 11.2(18)BC.

This command shows information about client subnet client groups. This includes all configured groups plus the CLIENT SUBNET OTHER group. If no optional parameters are specified, a complete list of client subnet client groups is displayed along with their collection control parameters. If you specify the ip-address and ip-mask, only client groups containing that subnet are displayed. If you specify the **detail** keyword, each client group entry is followed by a list of its client members and their response-time statistics.

# Example

Following is an example of the output for all configured client groups using the **show extended channel tn3270-server response-time subnet** command:

```
Router# show extended channel 3/2 tn3270-server response-time subnet
group SUBNETGROUP1
  subnet 10.10.10.0 255.255.255.192
  aggregate NO excludeip NO dynamic definite response NO
  sample period multiplier 30
 bucket boundaries 10 20 50 100
group SUBNETGROUP2
  subnet 10.10.10.128 255.255.255.192
  subnet 10.10.10.192 255.255.255.192
  aggregate NO exclude ip NO dynamic definite response NO
  sample period multiplier 40
  bucket boundaries 20 30 60 120
group CLIENT SUBNET OTHER
  aggregate NO exclude ip NO dynamic definite response NO
  sample period multiplier 30
  bucket boundaries 10 20 50 100
Router# show extended channel 3/2 tn3270-server response-time subnet
10.10.10.0 255.255.255.192 detail
group SUBNETGROUP1
  subnet 10.10.10.0 255.255.255.192
  aggregate NO excludeip NO dynamic definite response NO
  sample period multiplier 30
  bucket boundaries 10 20 50 100
  client 10.10.10.129:23
   buckets 5 8 11 9 4
   average total response time 33 average IP response time 24
   number of transactions 37
  client 10.10.10.130:23
   buckets 6 9 10 10 2
    average total response time 32 average IP response time 25
   number of transactions 37
  client 10.10.10.131:23
   buckets 11 14 10 8 7
   average total response time 27 average IP response time 19
   number of transactions 50
```

#### Related Commands

#### response-time group

show extended channel tn3270-server response-time application show extended channel tn3270-server response-time global show extended channel tn3270-server response-time link show extended channel tn3270-server response-time listen-point